# TREA

#### **TREAT 3.3.0 Release Notes**

**<http://psdconsulting.com/software/treat/>**

#### **New Features:**

#### **Surfaces**

- Deprecated existing commercial wall types. If you have used these wall types your TPG will continue to work but you will not be able to add new surfaces of these types
- New commercial surfaces replace the deprecated surfaces. The new surfaces have better descriptions and constructions are taken from ASHRAE 2009 HOF.
- The surface library window search has been improved to make finding surfaces easier.

#### **Calculation Changes**

• TREAT now passes RESNET DHW and HERS distribution system efficiency tests

#### **Solar DHW Support**

- Collect Solar DHW contribution for base building
- New 'Renewable Energy' improvement supports adding solar DHW equipment to a package

#### **Workscope Library**

• Improvement workscopes are now taken from a user editable library of workscope descriptions.

#### **Reports System**

- • Export to MS Word format
- • Additional Report Templates
- • Registration and Activation
- Streamlined activation and upgrade process

#### **Billing Data Analysis**

• Billing data may be compared to a fixed 65° reference instead of reference from model

#### **Changes you may need to know regarding releases since 3.2.5:**

#### **Licensing and Activation**

When you first install TREAT 3.3 on a machine TREAT will run in demo mode. If your license is still eligible for support you can activate TREAT 3.3 by choosing 'Register Treat' from the 'Registration' menu and selecting the 'Activate Upgrades' option. If you are not support eligible you can run TREAT 3.3 in demo mode for 30 days. You can uninstall TREAT 3.3 and reinstall TREAT 3.2.5 at any time - your existing 3.2.5 license will still be active.

# TREAT  $3.3$

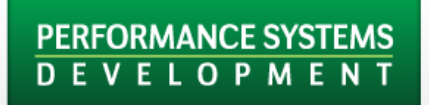

Thank you for downloading TREAT 3.3! We have heard your requests and are confident that the feature upgrades in TREAT 3.3 will significantly improve your experience using TREAT. This presentation is meant to give you a quick snapshot of what's new.

# TREAK 3.3

### **Installation**

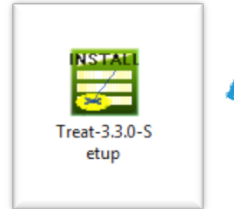

Double click the TREAT installer file to begin

- This will open the TREAT Setup Wizard
- Click Next

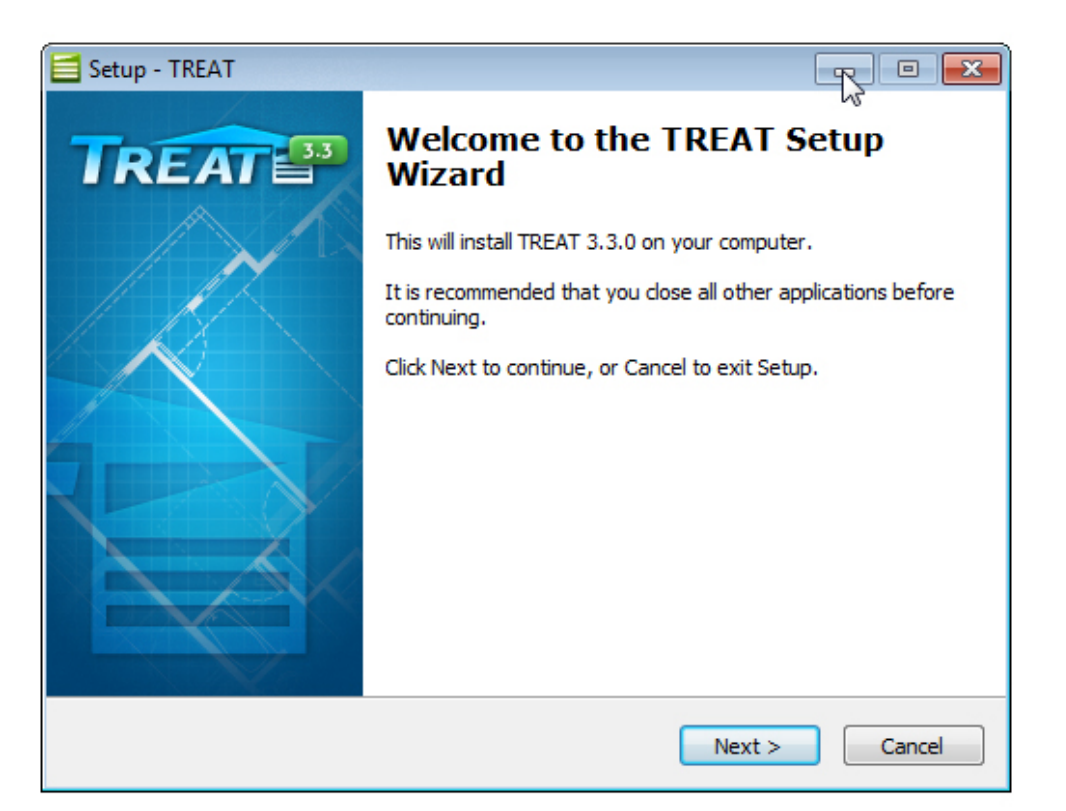

To purchase TREAT or download the installer file click [here](http://psdconsulting.com/software/treat/treat-upgrade/)

### **Installation**

- Accept the TREAT License Agreement to proceed
- Click Next

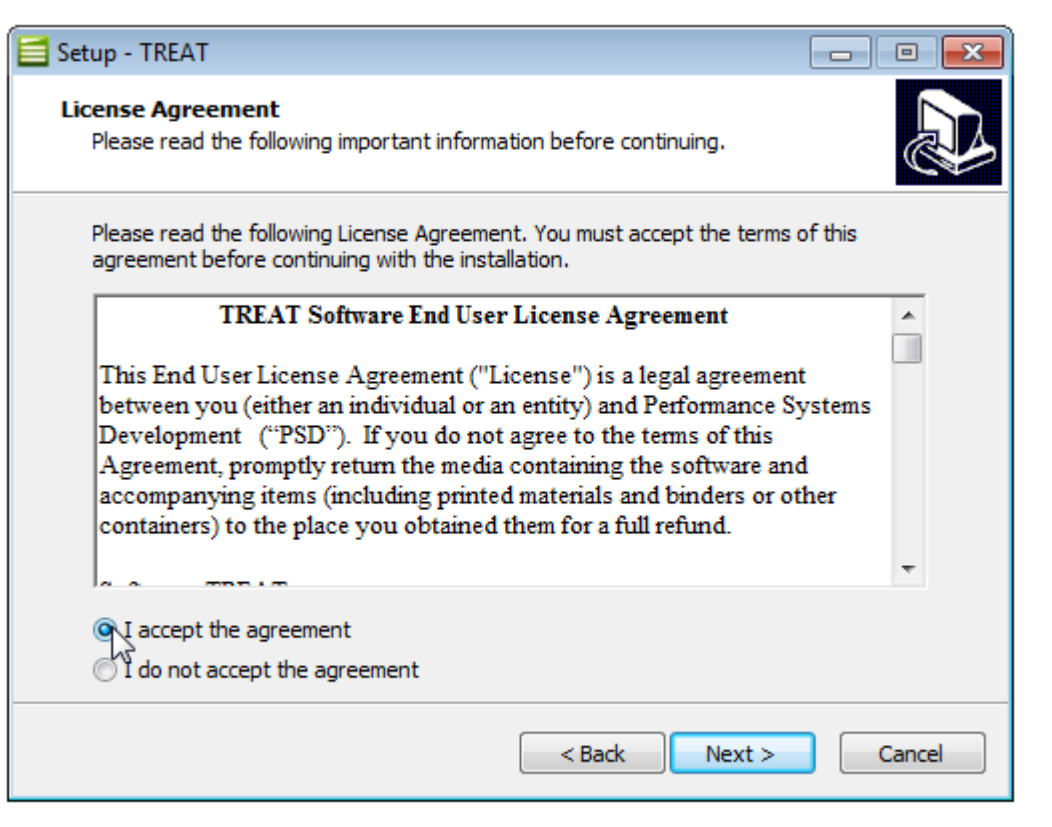

# TREAK  $3.3$

### **Installation**

• Before you click Finish, make sure that the View README.pdf checkbox is selected so that a PDF of the new features will open automatically when the installation is complete

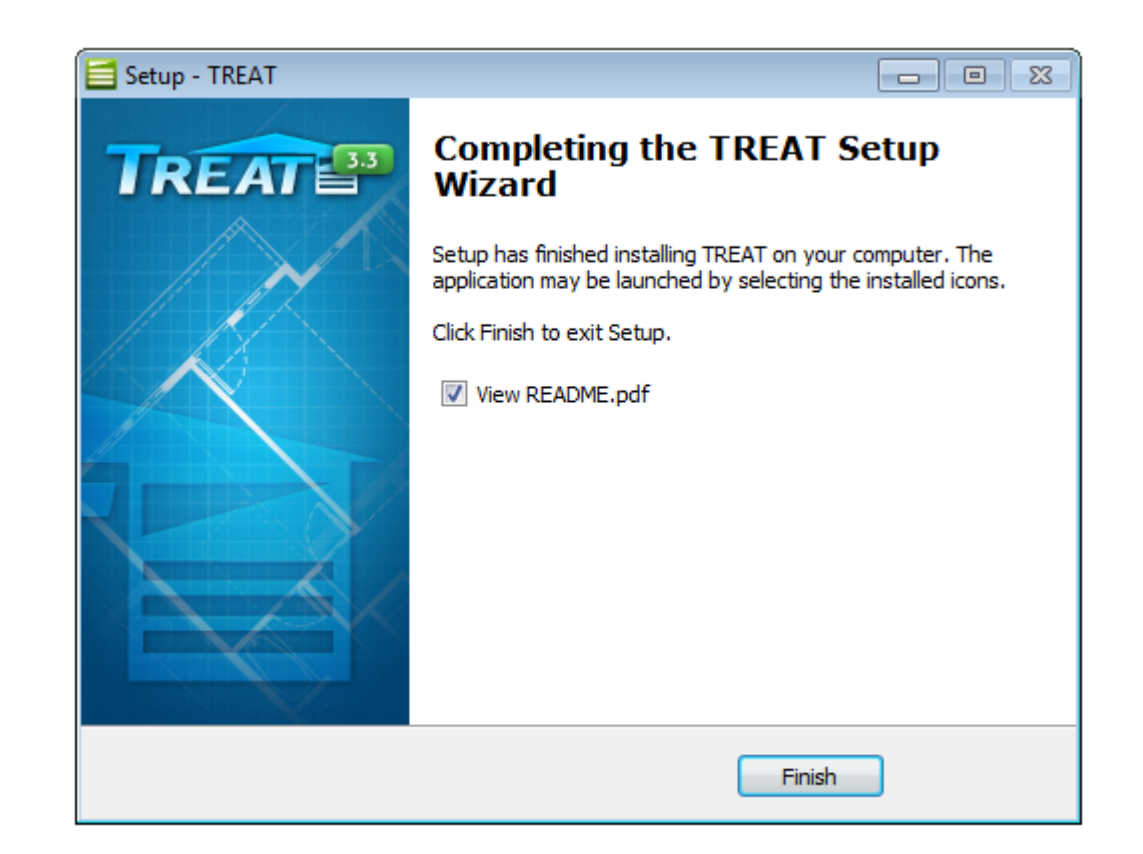

### **Installation**

• TREAT will now show up in your start menu

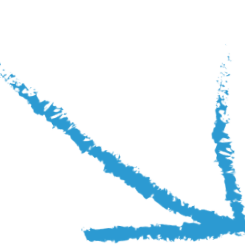

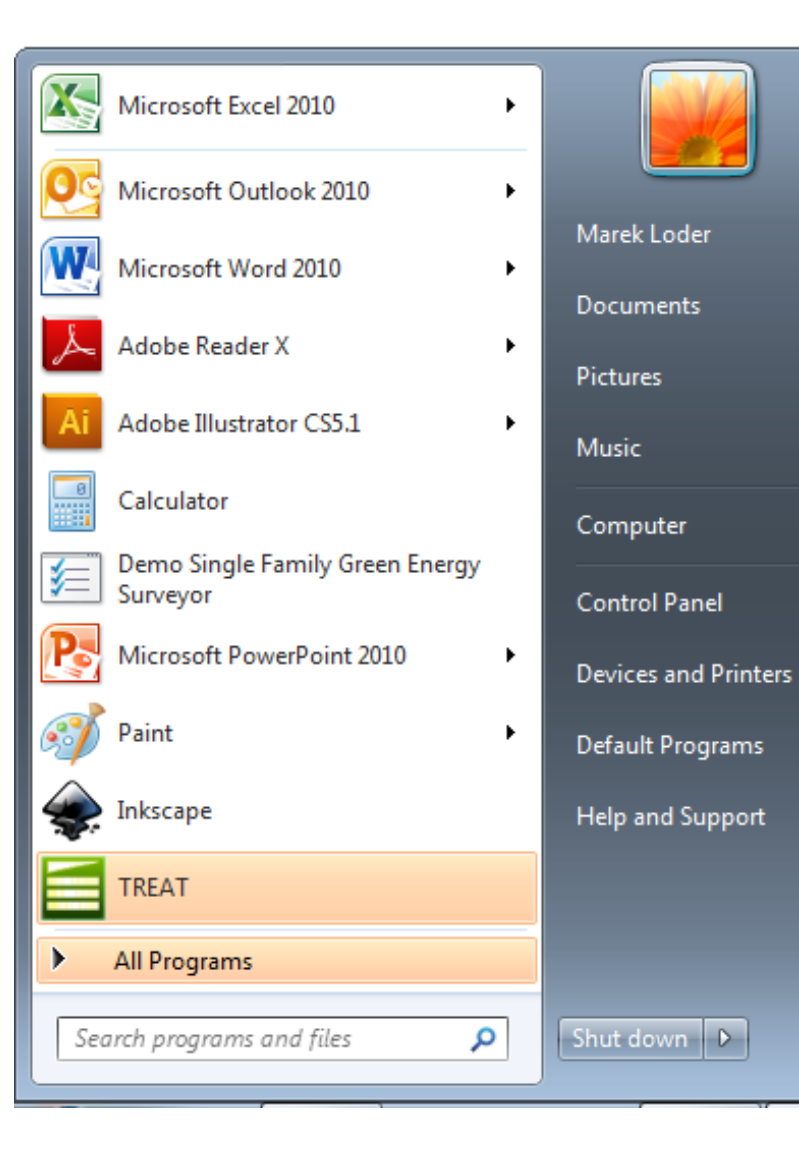

# $3.3$ **IREAT**

### **Streamlined Registration Process**

- TREAT now has a more automated and streamlined registration process.
- When you first install TREAT 3.3 on a machine TREAT will run in demo mode.
- If your license is still eligible for support you can activate TREAT 3.3 by choosing 'Register Treat' from the 'Registration' menu and selecting the 'Activate Upgrades' option.
- If you are not support eligible you can run TREAT 3.3 in demo mode for 30 days. You can uninstall TREAT 3.3 and reinstall TREAT 3.2.5 at any time - your existing 3.2.5 license will still be active.

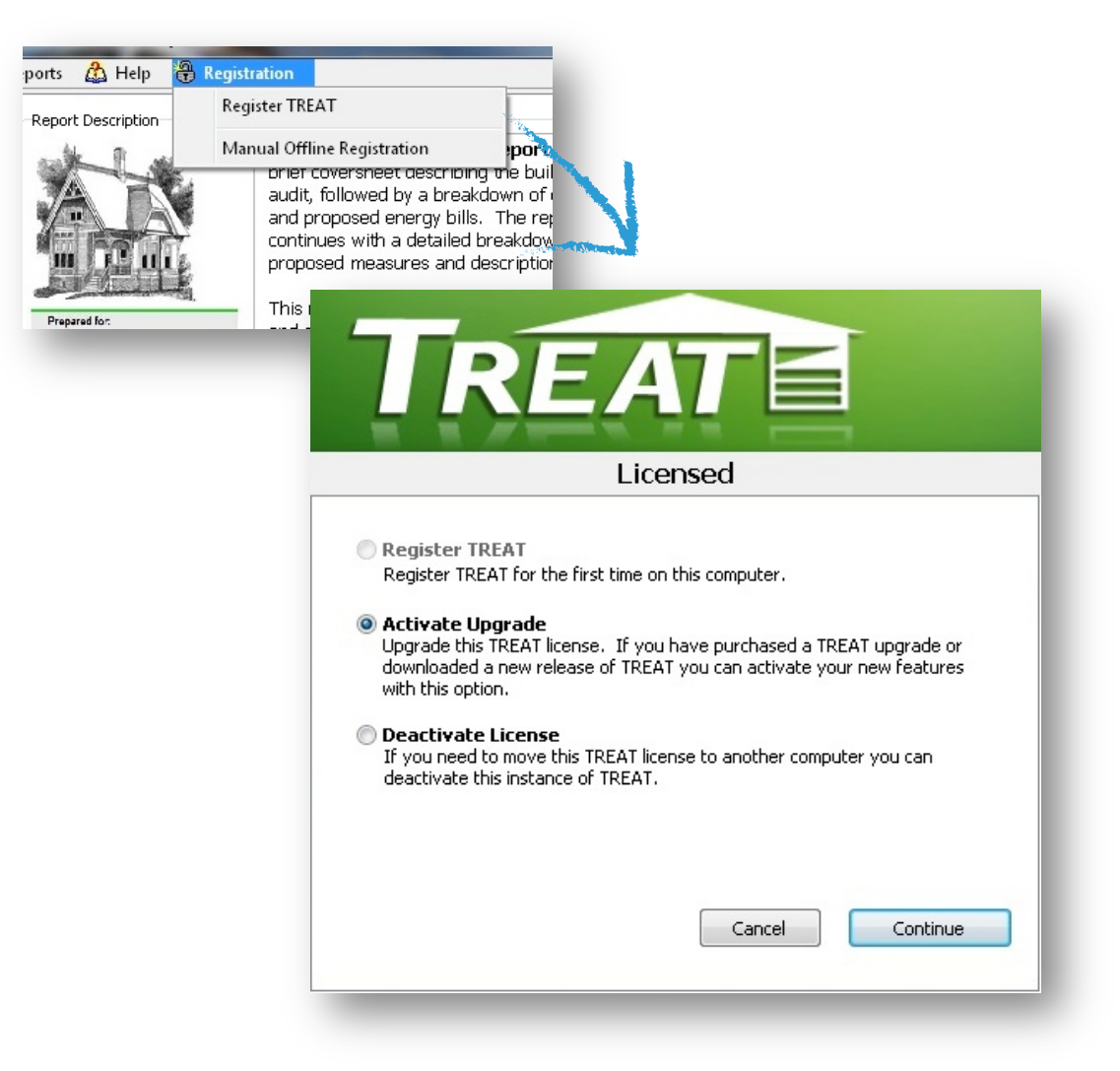

## **Improvements to the Surface Library**

- New commercial surfaces replace the deprecated surfaces.
- The new surfaces have better descriptions
- Constructions are taken from ASHRAE 2009 HOF.
- The surface library window search has been improved to make finding surfaces easier.

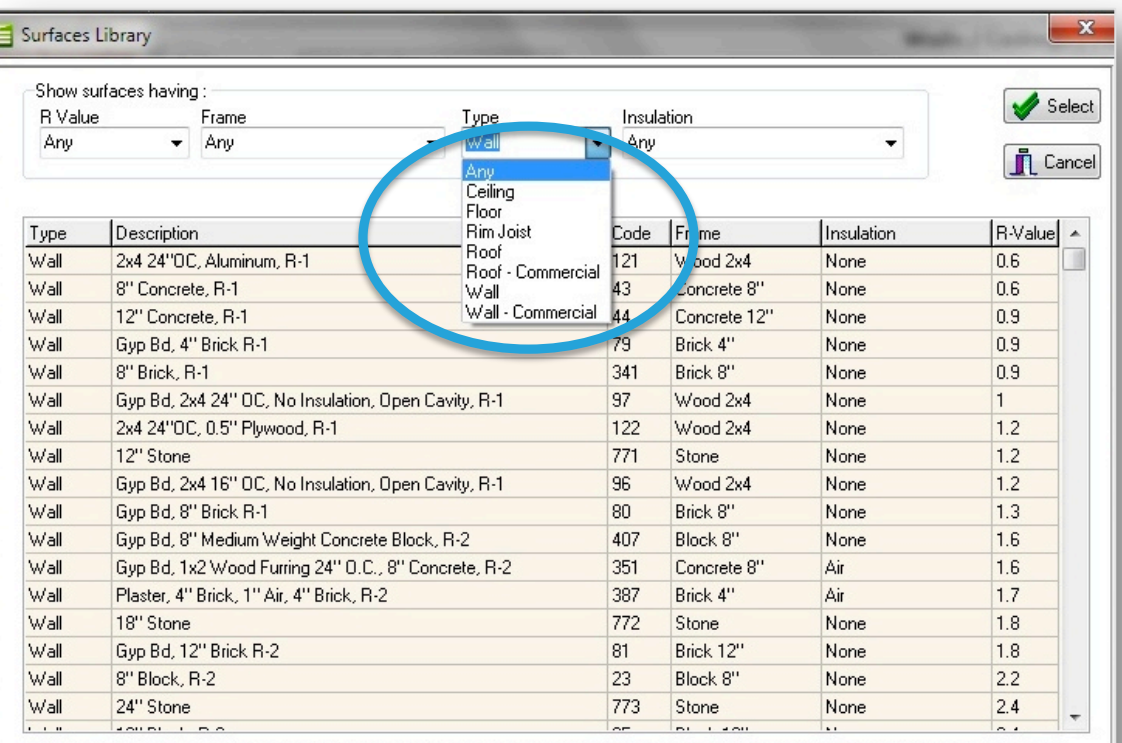

Note: Surface insulation is listed as Air if the frame cavity of un-insulated surface is enclosed by finishing materials. Insulation is listed as None if there is no frame cavity (as in un-insulated brick wall) or if the frame cavity is opened (for example in exposed roof rafters).

# TREAK<sup>3.3</sup>

### **Solar DHW Support**

• You can now collect Solar DHW contribution for the base building

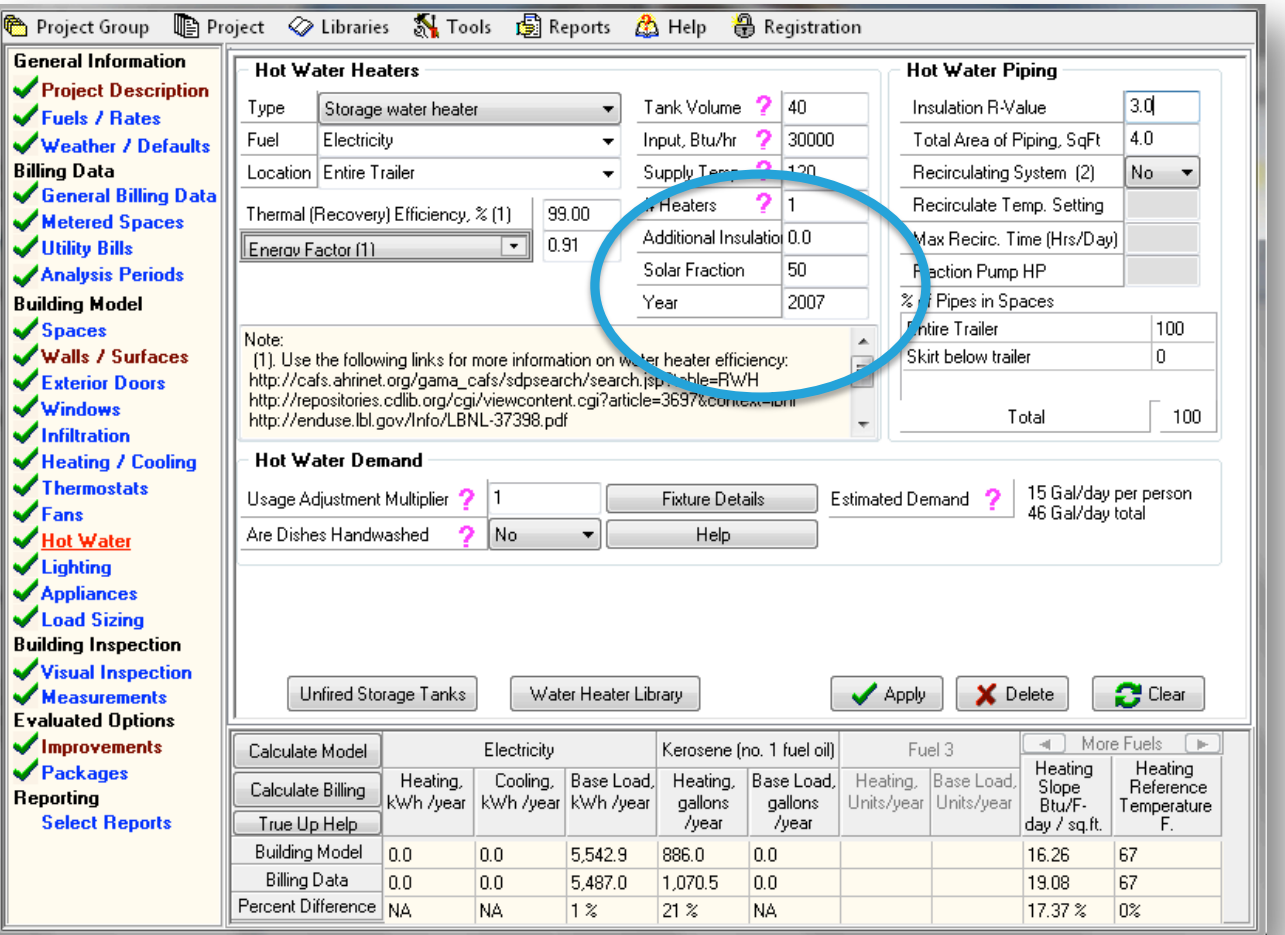

# TREAK  $3.3$

### **Solar DHW Support**

• New 'Renewable Energy' improvement supports adding solar DHW equipment to a package

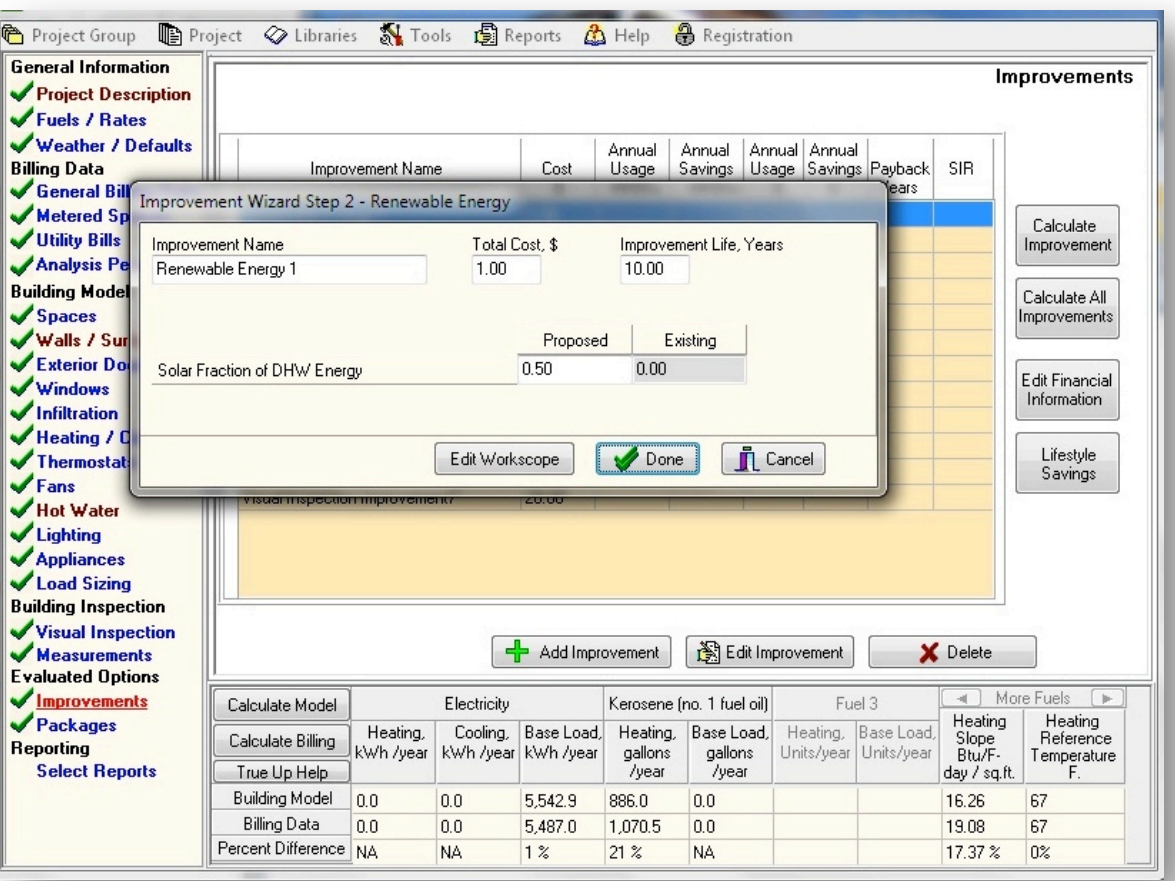

# TREAK  $3.3$

Libraries Library Daily \

User

## **Workscope Library: Now Editable**

• Improvement workscopes are now taken from a library of editable workscope descriptions

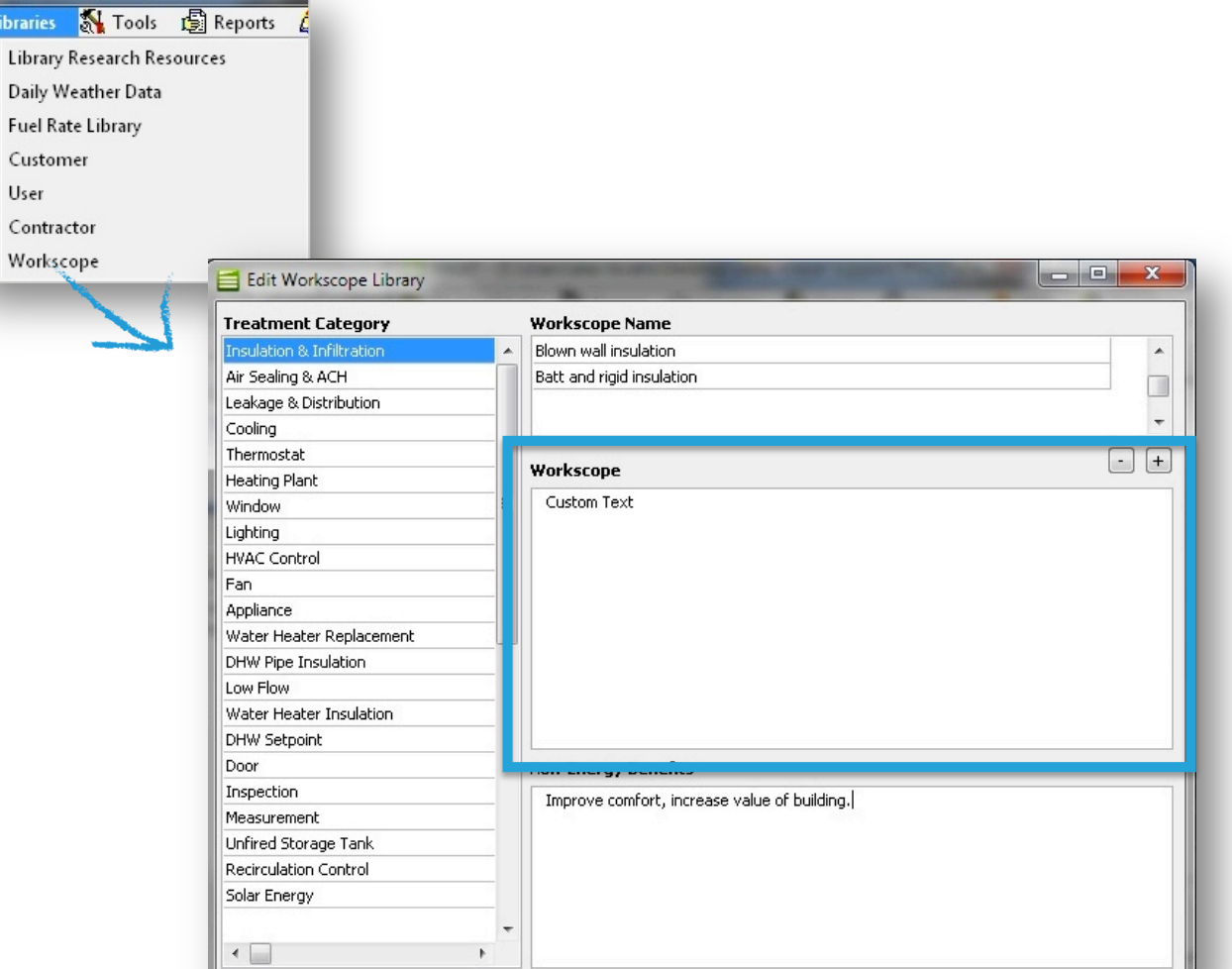

## **Billing Data Analysis Improvement**

- Billing data may be compared to a fixed 65° reference instead of a reference from a model
- This makes TREAT compliant with the new BPI/ANSI-2400 calibration standard

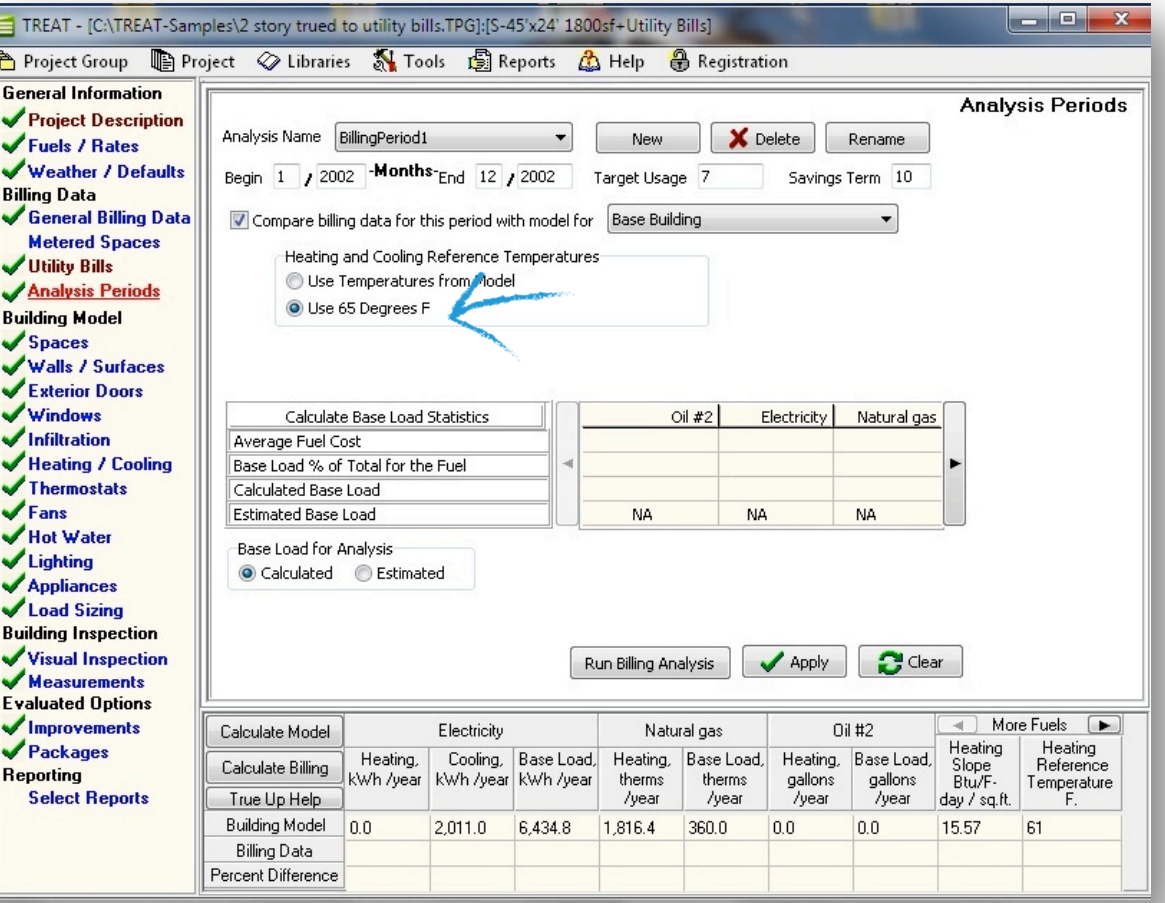

# $3.3$ IREAT

### **Report System Improvements**

- You can now export reports to Microsoft Word format
- There are also four new report templates that have been added to the reports library:
	- Home Performance Report
	- Package Financial **Comparison**
	- Energy Savings Plan
	- Weatherization SIR Independent and Interacted

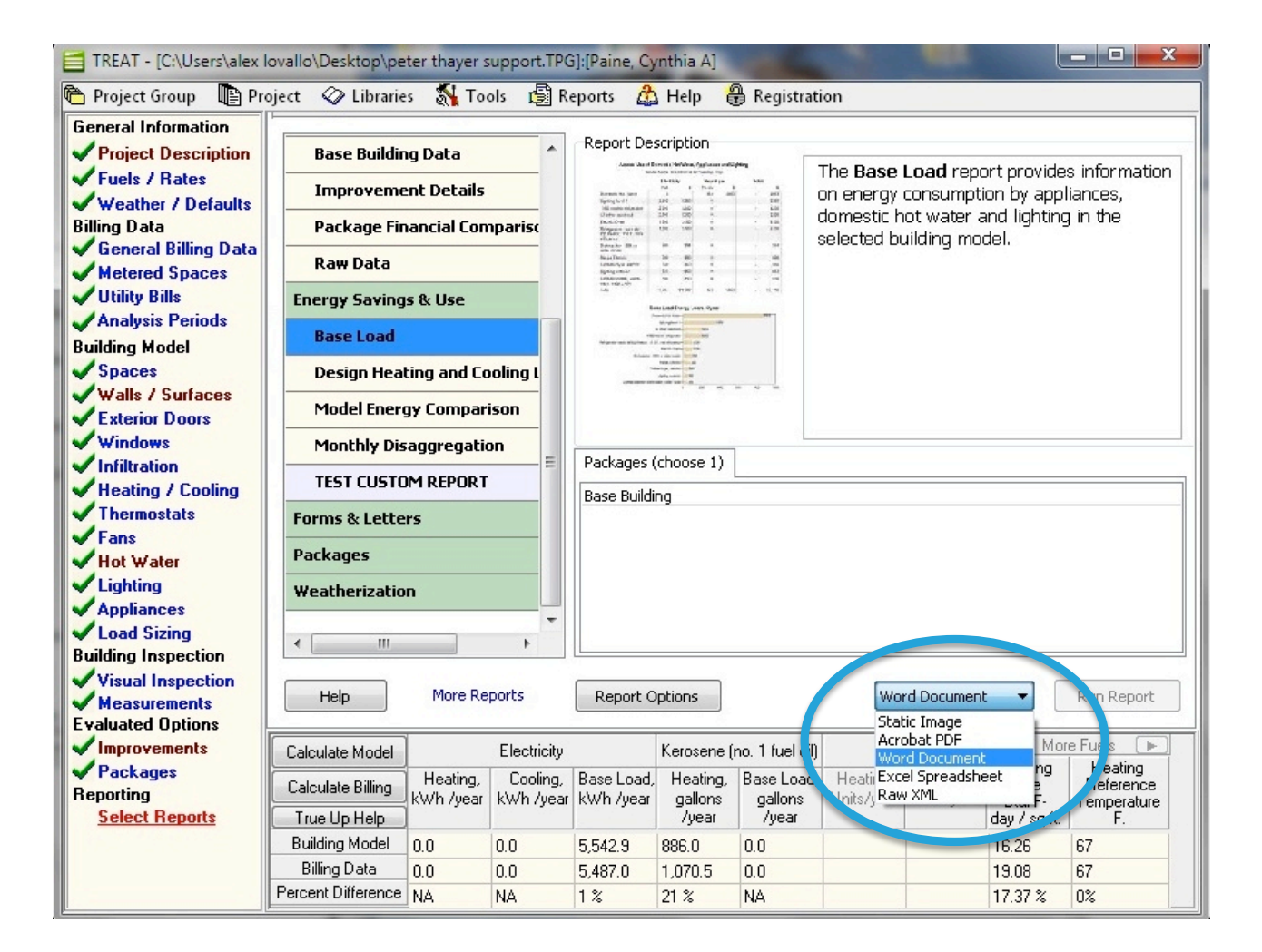